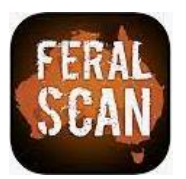

# How to install the **FeralScan App** on an Apple device Installing the App is easy

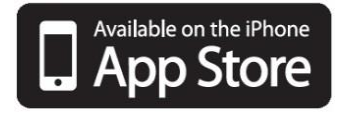

### **1. Select 'App Store' 3. Locate the App**

Open the App Store App on your Apple device.

## **2. Install FeralScan**

Type FeralScan into the search bar and select the FeralScan icon from the list then tap the cloudshaped symbol to install.

Once installed, open the FeralScan App on your device to start recording information.

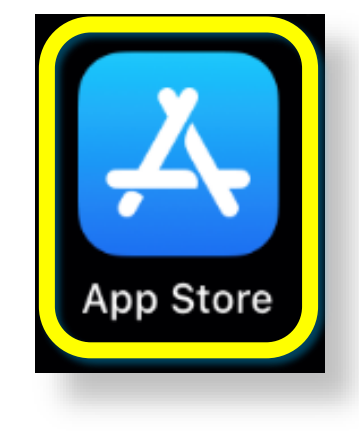

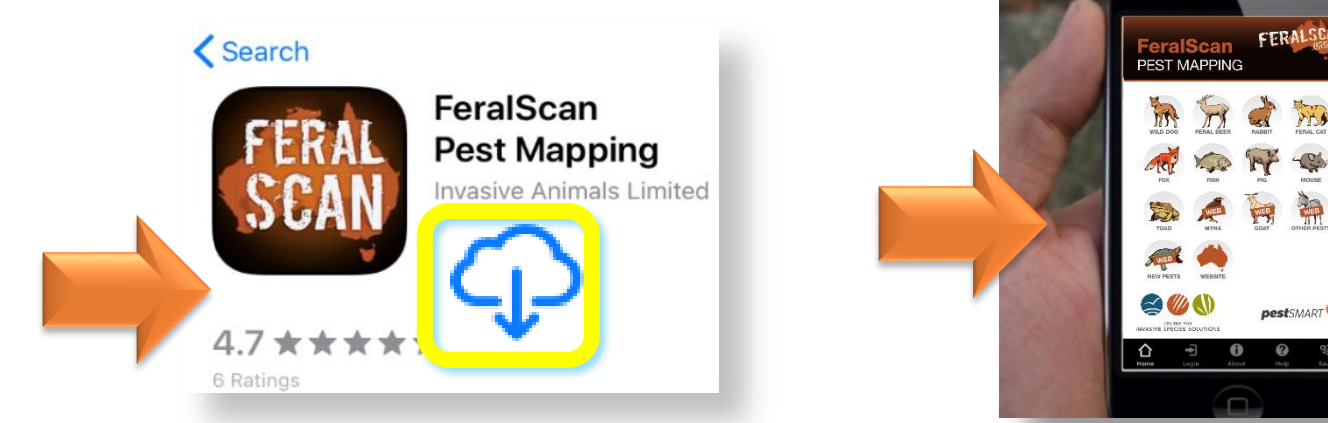

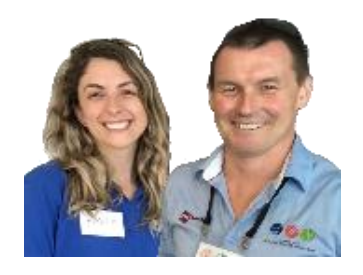

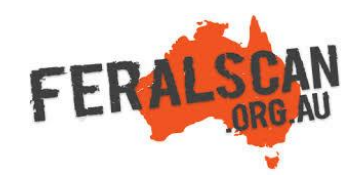

#### **Helpful hints:**

- Please ensure you are in mobile reception or internet range when installing the App.
- You may be asked to enter your Apply password during installation.
- If you already have the FeralScan App downloaded, please click 'update' rather than 'install'.
- Once installed on your device, the App can be used to record pest animal information in remote areas. Please Login (or register) before use.

For assistance, contact [feralscan@feralscan.org.au](mailto:feralscan@feralscan.org.au) or phone 0407 622 191